## tutorial 8 answers

Leah Brooks

4/8/2021

## **Homework**

1. In my example of DC population over time in section B.1., I present the graph of three steps. Modify your code to make these same three steps.

```
# packages
library(tidyverse)
## -- Attaching packages --------------------------------------- tidyverse 1.3.0 --
## v ggplot2 3.3.2 v purrr 0.3.4
## v tibble 3.0.4 v dplyr 1.0.2
## v tidyr 1.1.2 v stringr 1.4.0
## v readr 1.4.0 v forcats 0.5.0
## -- Conflicts ------------------------------------------ tidyverse_conflicts() --
## x dplyr::filter() masks stats::filter()
## x dplyr::lag() masks stats::lag()
library(sf)
## Linking to GEOS 3.8.0, GDAL 3.0.4, PROJ 6.3.1
library(scales)
##
## Attaching package: 'scales'
## The following object is masked from 'package:purrr':
##
## discard
## The following object is masked from 'package: readr':
##
## col_factor
# load data
counties <- read.csv("h:/pppa_data_viz/2019/tutorial_data/lecture08/counties_1910to2010_20180116.csv")
```
Now just limit the data to DC. You could do this in the ggplot call itself. However, in this case when we are only planning to use DC, this gives us a smaller dataset to work with and that speeds processing. This will also make the coding easier, since we won't have to subset in each graph.

Take a look at the data after we subset to DC. Does it have the right number of observations?

```
# get just dc
dct <- counties[which(counties$statefips == 11),]
dim(dct)
```
## [1] 11 68

```
dct[,c("year","statefips","countyfips","cv1")]
## year statefips countyfips cv1
## 285 1910 11 1 331069
## 3244 1920 11 1 437571
## 6314 1930 11 1 486869
## 9418 1940 11 1 663091
## 12520 1950 11 1 802178
## 15626 1960 11 1 763956
## 18764 1970 11 1 756510
## 21899 1980 11 1 638333
## 25039 1990 11 1 606900
## 28182 2000 11 1 572059
## 31326 2010 11 1 601723
# make full graph
on.g.text.size <- 4
done2 < -ggplot(dct) +
 geom_line(dct, mapping = aes(x=year, y=cv1), size=1.5) +
 geom_point(dct, mapping = aes(x=year, y=cv1), size=3) +
 scale_y_continuous(labels = comma, limits = c(0, 825000), breaks = c(seq(0,800000,200000))) +
  scale_x_continuous(limits= c(1910, 2010), breaks = c(seq(1910,2010,20))) +
 labs(x="", y="") +
  theme(panel.grid.major = element_blank(),
       panel.grid.minor = element_blank(),
       panel.background = element_blank(),
       panel.grid.major.y = element_line(color="gray"),
       legend.position = "none",
       axis.line.x = element_line(color = "black"),
       axis.ticks.x = element_blank(),
       axis.ticks.y = element_blank(),
       axis.text = element_text(size = 15)) +
  annotate(geom = "segment", x=1995, y=0, xend=1995, yend=220000, color="#045a8d") +
  annotate(geom = "segment", x=1995, y=360000, xend=1995, yend=825000, color="#045a8d") +
  annotate(geom = "segment", x=1968, y=0, xend=1968, yend=450000, color = "#2b8cbe") +
  annotate(geom = "segment", x=1968, y=550000, xend=1968, yend=825000, color = "#2b8cbe") +
  annotate(geom = "segment", x=1954, y=0, xend=1954, yend=460000, color = "#74a9cf") +
  annotate(geom = "segment", x=1954, y=610000, xend=1954, yend=825000, color = "#74a9cf") +
  annotate(geom = "text", x=1955, y=575000, label="1954:", color = "#74a9cf",
          size=on.g.text.size, hjust=1) +
  annotate(geom = "text", x=1955, y=535000, label="School", color = "#74a9cf",
          size=on.g.text.size, hjust=1) +
  annotate(geom = "text", x=1955, y=495000, label="Desegregation", color = "#74a9cf",
          size=on.g.text.size, hjust=1) +
  annotate(geom = "text", x=1967, y=525000, label="1968:", color = "#2b8cbe",
          size=on.g.text.size, hjust=0) +
  annotate(geom = "text", x=1967, y=475000, label="Civil Disturbance", color = "#2b8cbe",
          size=on.g.text.size, hjust=0) +
  annotate(geom = "text", x=1994, y=325000, label="1995:", color="#045a8d",
          size=on.g.text.size, hjust=0) +
  annotate(geom = "text", x=1994, y=285000, label="Control Board", color="#045a8d",
          size=on.g.text.size, hjust=0) +
```

```
annotate(geom = "text", x=1994, y=245000, label="Takes Power", color="#045a8d",
          size=on.g.text.size, hjust=0)
done2
                                          1954:
                                        School
                                 Desegregation
                                                       1968:
                                                       Civil Disturbance
                                                                        1995:
                                                                        Control Board
                                                                        Takes Power
            \Omega200,000
   400,000
   600,000
   800,000
              1910 1930 1950 1970 1990 2010
# make partial graph
done3 <-
 ggplot() +
 geom_line(dct[which(dct$year < 1970),], mapping = aes(x=year, y=cv1), size=1.5) +
 geom_point(dct[which(dct$year < 1970),], mapping = aes(x=year, y=cv1), size=3) +
 scale_y_continuous(labels = comma, limits = c(0, 825000), breaks = c(seq(0,800000,200000))) +
 scale_x_continuous(limits= c(1910, 2010), breaks = c(seq(1910,2010,20))) +
 labs(x="", y="") +
 theme(panel.grid.major = element_blank(),
       panel.grid.minor = element_blank(),
       panel.background = element_blank(),
       panel.grid.major.y = element_line(color="gray"),
       legend.position = "none",
       axis.line.x = element_line(color = "black"),
       axis.ticks.x = element_blank(),
       axis.ticks.y = element_blank(),
       axis.text = element_text(size = 15)) +
 annotate(geom = "segment", x=1954, y=0, xend=1954, yend=460000, color = "#74a9cf") +
 annotate(geom = "segment", x=1954, y=610000, xend=1954, yend=825000, color = "#74a9cf") +
 annotate(geom = "text", x=1955, y=575000, label="1954:", color = "#74a9cf",
          size=on.g.text.size, hjust=1) +
```

```
3
```

```
annotate(geom = "text", x=1955, y=535000, label="School", color = "#74a9cf",
         size=on.g.text.size, hjust=1) +
annotate(geom = "text", x=1955, y=495000, label="Desegregation", color = "#74a9cf",
         size=on.g.text.size, hjust=1)
```
done3

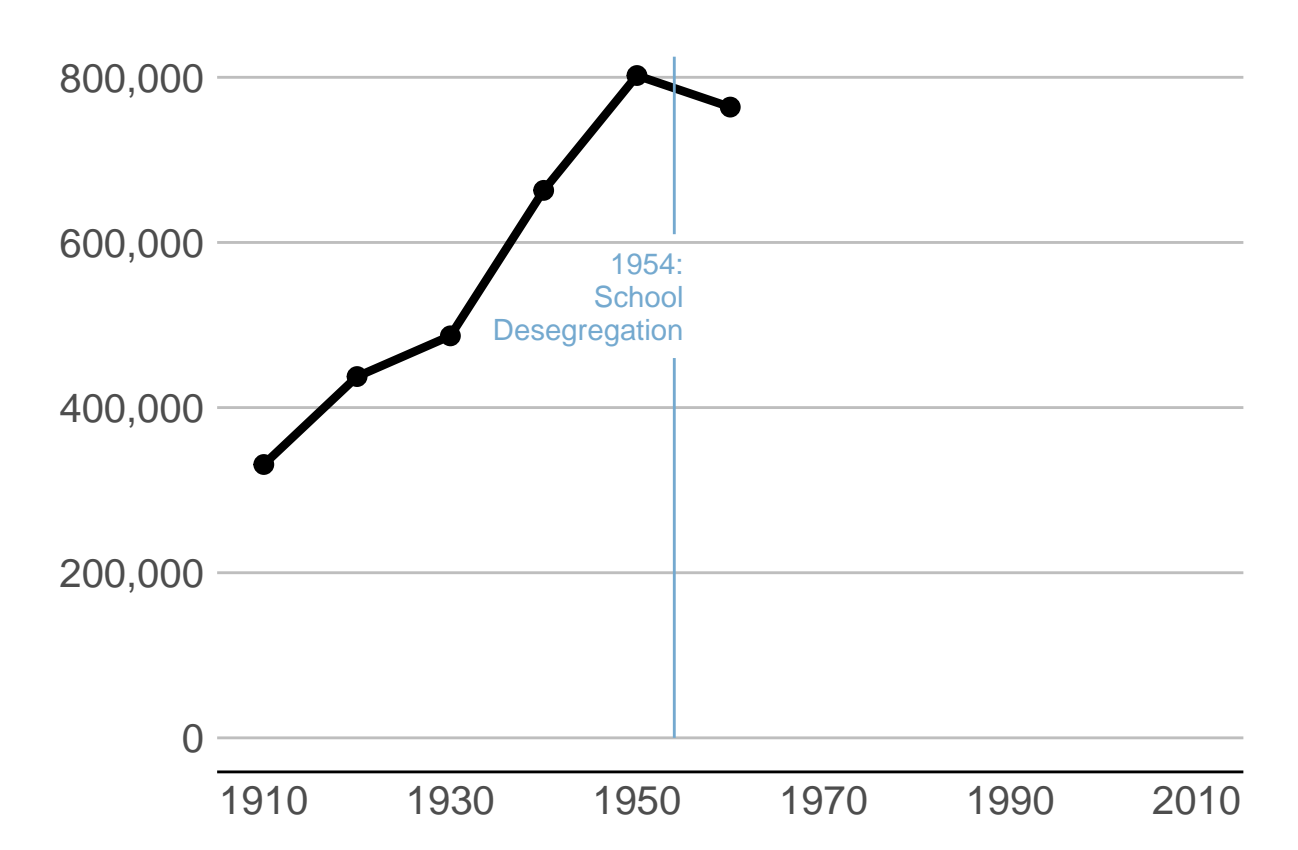

- 2. Using the bikeshare data,
- (a) Re-do one of the by-hour pictures as a minute-by-minute picture showing total ridership
- (b) Use one of the y variables we used or an alternative one. Add some annotations to your graph to point out salient features.

```
# load data
cabi.201901 <- read.csv("H:/pppa_data_viz/2019/tutorial_data/lecture08/201902-capitalbikeshare-tripdata
```

```
# check out variables
head(cabi.201901)
```
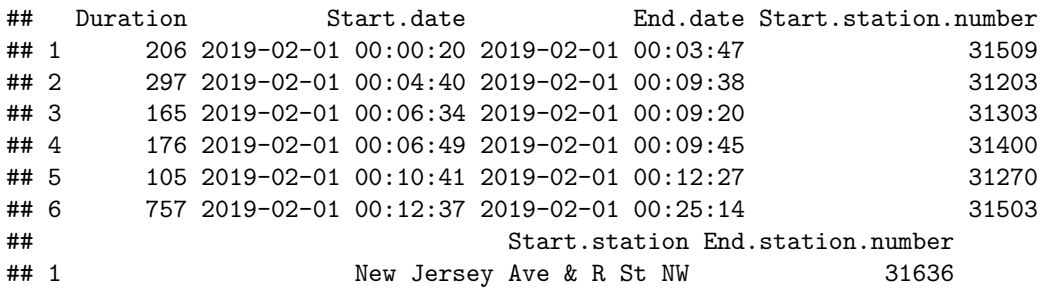

## 2 14th & Rhode Island Ave NW 31519 ## 3 Tenleytown / Wisconsin Ave & Albemarle St NW 31308 ## 4 Georgia & New Hampshire Ave NW 31401 ## 5 8th & D St NW 31256 ## 6 Florida Ave & R St NW 31126 ## End.station Bike.number Member.type ## 1 New Jersey Ave & N St NW/Dunbar HS W21713 Member ## 2 1st & O St NW E00013 Member ## 3 39th & Veazey St NW W21703 Member ## 4 14th St & Spring Rd NW W21699 Member ## 5 10th & E St NW W21710 Member ## 6 11th & Girard St NW W22157 Member *# preapre time variables* cabi.201901**\$**time.start <- **as.POSIXct**(**strptime**(x = cabi.201901**\$**Start.date, format =  $\frac{9}{8}Y-\frac{9}{10}-\frac{9}{10}d \frac{9}{10}H:\frac{9}{10}M:\frac{9}{10}S''$ ) cabi.201901**\$**time.stop <- **as.POSIXct**(**strptime**(x = cabi.201901**\$**End.date, format =  $\frac{\%Y-\%m-\%d \ %H:\%M:\%S'')}{m}$ *# my duration calculation* cabi.201901**\$**my.duration <- cabi.201901**\$**time.stop **-** cabi.201901**\$**time.start cabi.201901**\$**Duration.minutes <- cabi.201901**\$**Duration **/** 60 **summary**(cabi.201901**\$**Duration.minutes) ## Min. 1st Qu. Median Mean 3rd Qu. Max. ## 1.000 5.817 9.617 14.931 15.950 1435.000 *# get the minute out of the date variable* cabi.201901**\$**start.minute <- **as.numeric**(**format**(cabi.201901**\$**time.start, "%M")) **summary**(cabi.201901**\$**start.minute) ## Min. 1st Qu. Median Mean 3rd Qu. Max. ## 0.00 15.00 30.00 29.59 45.00 59.00 **table**(cabi.201901**\$**start.minute) ## ## 0 1 2 3 4 5 6 7 8 9 10 11 12 13 14 15 ## 2427 2538 2537 2590 2594 2751 2700 2675 2658 2634 2601 2721 2655 2583 2637 2597 ## 16 17 18 19 20 21 22 23 24 25 26 27 28 29 30 31 ## 2747 2776 2651 2619 2624 2586 2716 2654 2595 2589 2510 2456 2435 2471 2541 2565 ## 32 33 34 35 36 37 38 39 40 41 42 43 44 45 46 47 ## 2534 2661 2623 2673 2702 2613 2724 2745 2776 2745 2872 2701 2759 2685 2689 2732 ## 48 49 50 51 52 53 54 55 56 57 58 59 ## 2639 2632 2746 2742 2649 2702 2606 2632 2603 2478 2501 2533 *# make an indicator for a member* cabi.201901**\$**member <- **ifelse**(cabi.201901**\$**Member.type **==** "Member", 1, 0) *# summarize to minute data* cabi.201901 <- **group\_by**(cabi.201901, start.minute) cabisum <- **summarize**(.data = cabi.201901, no\_rides = **n**(), mean dur = mean(Duration), member\_rides = **sum**(member))

## `summarise()` ungrouping output (override with `.groups` argument)

**dim**(cabisum)

```
## [1] 60 4
# find member share of rides
cabisum$member.share <- cabisum$member_rides / cabisum$no_rides
# number of rides by minute
c3 <- ggplot() +
  geom_line(data = cabisum, mapping = aes(x = start.minute, y = no_rides)) +
  labs(title = "Total number of rides by minute") +
  theme_minimal()
c3
```
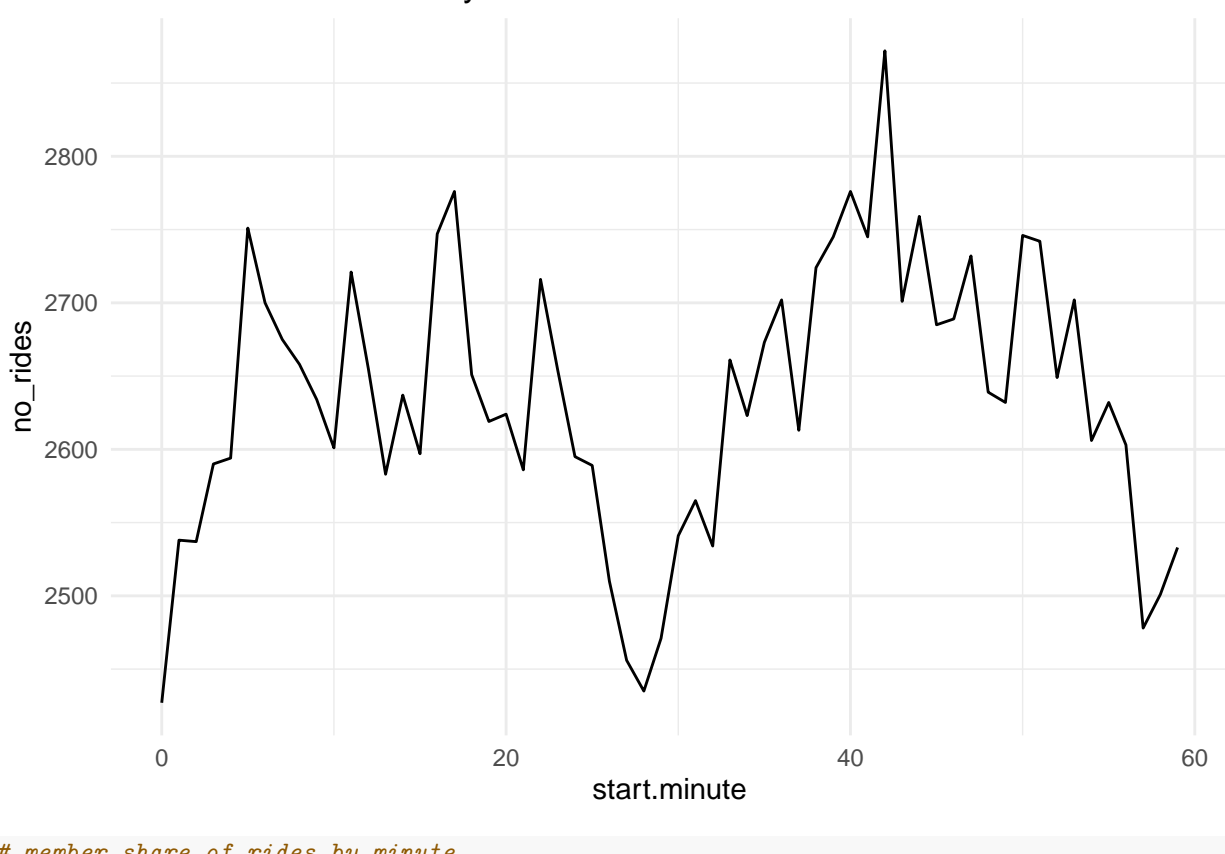

Total number of rides by minute

```
# member share of rides by minute
c4 <- ggplot() +
 geom\_line(data = cabisum, mapping = aes(x = start.minute, y = member.shape)) +labs(title = "Total number of rides by minute") +
  theme_minimal()
c4
```
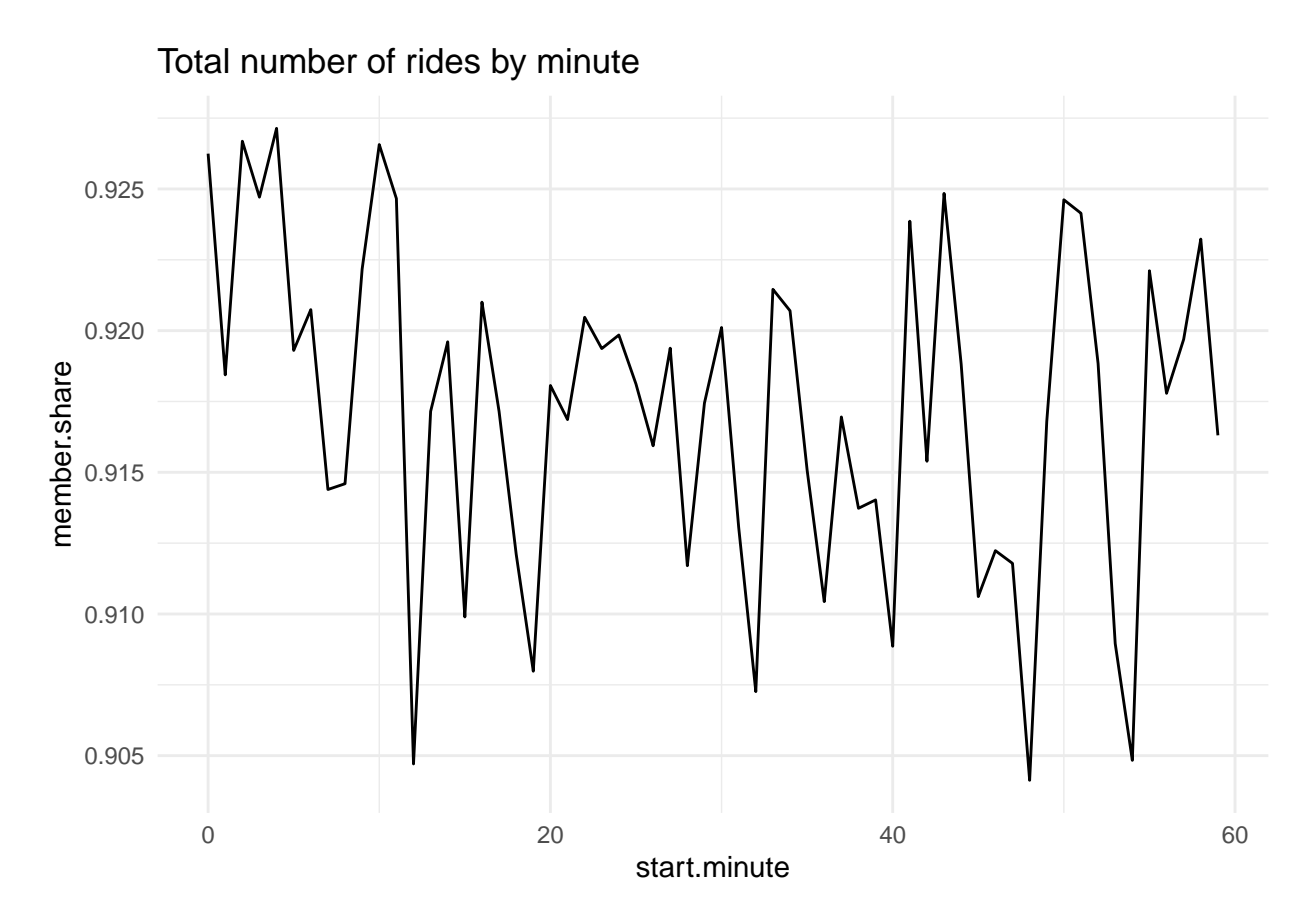

3. More stacked areas

Now you try to load your own budget data!

Use Table 1.3 (his01z3.xls), from which we want the year and columns E, F, G and columns I, J and K. Create a new excel document with just this information, and make one row at top with names that you'll understand. Keep just through 2017, and make sure that you don't have any junk at the bottom of the table. Save this file as csv (file, save as, choose "csv" option for file type).

Load it into R and make a stacked area graph of receipts, outlays and deficits over time.

Having done this myself, here are a few suggestions

- make long data, as we did above
- make year numeric, as we did for the social insurance revenue above
- get rid of commas in the data. My command to do this, for one variable, is

hist01z3**\$**b1 <- **as.numeric**(**gsub**(",", "", hist01z3**\$**cd.receipts, fixed = TRUE))

```
library(tidyverse)
```

```
### receipts/surplus/deficits constant dollars ####
hist01z3 <- read.csv("H:/pppa_data_viz/2018/tutorials/lecture05/omb_data/hist01z3.csv")
names(hist01z3)
```

```
## [1] "year" "cd.receipts" "cd.outlays" "cd.surplus" "pg.receipts"
## [6] "pg.outlays" "pg.surplus"
```
*### need to make this long* **table**(hist01z3**\$**year)

## 11 1942 b3 -235.

```
##
## 1940 1941 1942 1943 1944 1945 1946 1947 1948 1949 1950 1951 1952 1953 1954 1955
## 1 1 1 1 1 1 1 1 1 1 1 1 1 1 1 1
## 1956 1957 1958 1959 1960 1961 1962 1963 1964 1965 1966 1967 1968 1969 1970 1971
## 1 1 1 1 1 1 1 1 1 1 1 1 1 1 1 1
## 1972 1973 1974 1975 1976 1977 1978 1979 1980 1981 1982 1983 1984 1985 1986 1987
## 1 1 1 1 1 1 1 1 1 1 1 1 1 1 1 1
## 1988 1989 1990 1991 1992 1993 1994 1995 1996 1997 1998 1999 2000 2001 2002 2003
## 1 1 1 1 1 1 1 1 1 1 1 1 1 1 1 1
## 2004 2005 2006 2007 2008 2009 2010 2011 2012 2013 2014 2015 2016 2017 TQ
## 1 1 1 1 1 1 1 1 1 1 1 1 1 1 1
# clean up variables for reshape
hist01z3$nyear <- as.numeric(levels(hist01z3$year))[hist01z3$year]
summary(hist01z3$nyear)
## Min. 1st Qu. Median Mean 3rd Qu. Max. NA's
## NA NA NA NaN NA NA 79
# rename and make numeric for reshape
# warning: you also need to get rid of commas in the numbers
# see http://rfunction.com/archives/2354
hist01z3$b1 <- as.numeric(gsub(",", "", hist01z3$cd.receipts, fixed = TRUE))
hist01z3$b2 <- as.numeric(gsub(",", "", hist01z3$cd.outlays, fixed = TRUE))
hist01z3$b3 <- as.numeric(gsub(",", "", hist01z3$cd.surplus, fixed = TRUE))
# make a negative outlays for a more interesting chart
hist01z3$b4 <- hist01z3$b2 * -1
# just keep the variabls we make long
hist2 <- hist01z3[,c("year","b1","b2","b3","b4")]
# reshape to long
b.long <- pivot_longer(data = hist2,
                   cols = c("b1", "b2","b3","b4"),
                   names_to = "btype",
                   values_to = "nyear")
b.long[1:15,]
## # A tibble: 15 x 3
## year btype nyear
## <chr> <chr> <dbl>
## 1 1940 b1 94
## 2 1940 b2 136.
\frac{***}{***} 3 1940 b3 -41.9<br>\frac{***}{***} 4 1940 b4 -136.
## 4 1940 b4
## 5 1941 b1 113.
## 6 1941 b2 178.
## 7 1941 b3 -64.3
## 8 1941 b4 -178.
## 9 1942 b1 168.
## 10 1942 b2 403.
```

```
8
```

```
## 12 1942 b4 -403.
## 13 1943 b1 249
## 14 1943 b2 815.
## 15 1943 b3 -566.
# give names for types
# make a type of receipts variable
b.long$bname <- ifelse(b.long$btype == "b1","receipts",
                      ifelse(b.long$btype == "b2", "outlays",
                             ifelse(b.long$btype == "b3", "surplus",
                                    ifelse(b.long$btype == "b4","outlays",""))))
sub.long <- b.long[which(b.long$btype %in% c("year","nyear","b1","b4","b3")),]
table(sub.long$bname)
##
## outlays receipts surplus
## 79 79 79
sub.long$bname.fac <- as.factor(sub.long$bname)
levels(sub.long$bname.fac)
## [1] "outlays" "receipts" "surplus"
# make year numeric
sub.long$year <- as.numeric(sub.long$year)
## Warning: NAs introduced by coercion
### up and down chart of receipts/surplus/deficits ###
#### stacked chart of total receipts by type ###
## without factor() this doesnt work
hw5q2 <-
 ggplot() +
 geom_area(data = sub.long,
            mapping = aes(x=year, y=nyear,
                         group = bname.fac, fill=bname.fac)) +
  scale_fill_manual(values = c("red", "black","grey")) +
  theme(panel.grid.major = element_blank(), panel.grid.minor = element_blank(),
        panel.background = element_blank(), panel.grid.major.y = element_line(color="gray"),
        axis.ticks.x = element_blank(), axis.ticks.y = element_blank(),
       legend.position = "none") +
  annotate("text", x=1960, y=400, label="receipts", color = "white") +
  annotate("text", x=1960, y=-350, label="outlays", color = "white") +
  annotate("text", x=2012.2, y=-130, label="difference", color = "black", size = 4.5)
```
hw5q2

## Warning: Removed 3 rows containing missing values (position\_stack).

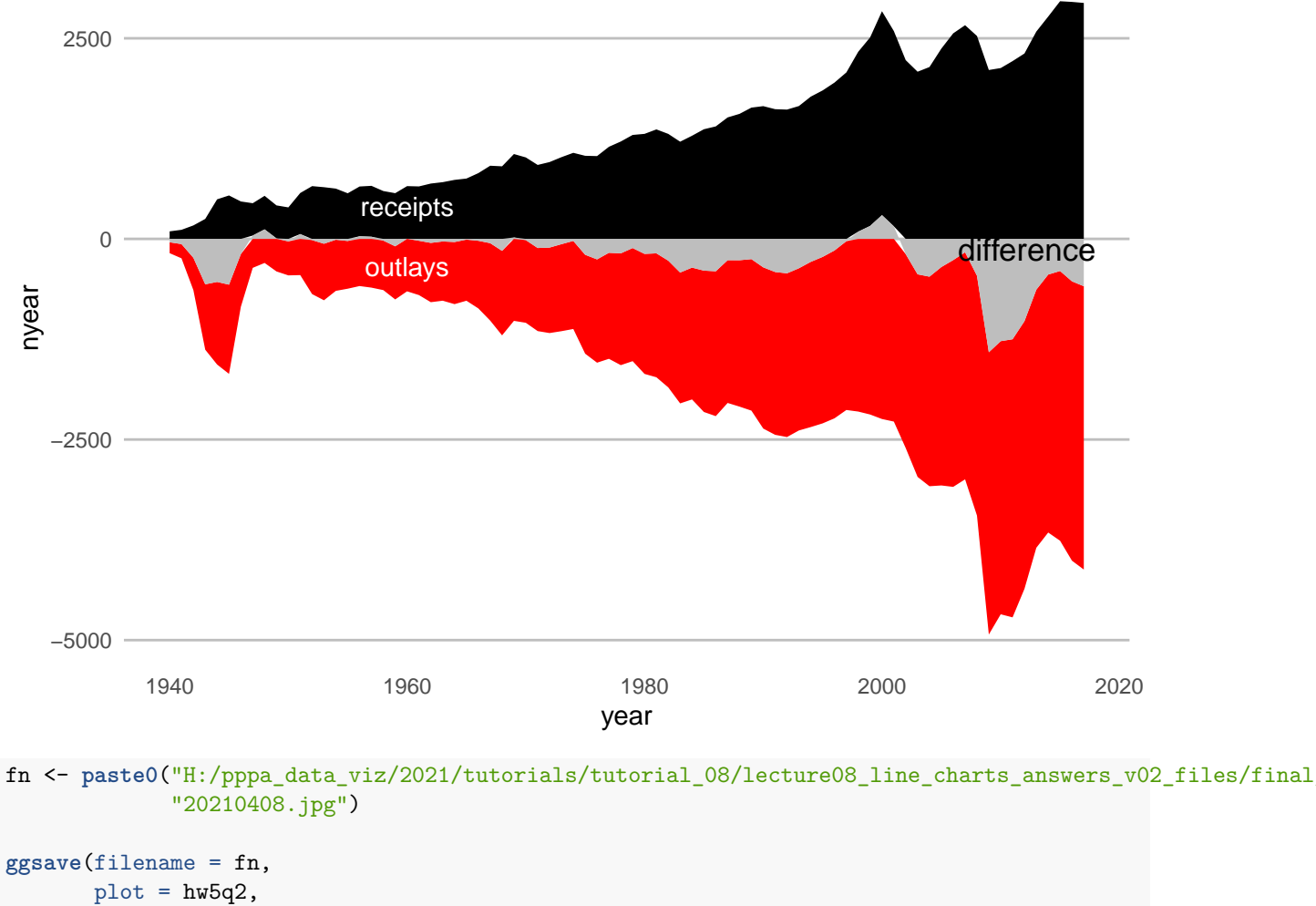

```
device = c("jpg"),
height = 6,
width = 8,
units = c("in"))
```
## Warning: Removed 3 rows containing missing values (position\_stack).